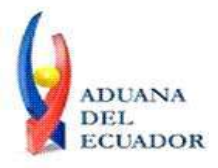

**Guayaquil, 10 de octubre de 2013**

# **SERVICIO NACIONAL DE ADUANA DEL ECUADOR**

# **DIRECCIÓN GENERAL**

# **CONSIDERANDO:**

Que el numeral 3 del artículo 225 de la Constitución de la República del Ecuador expresamente señala que son entidades del Sector Público, los organismos y entidades creados por la Constitución o la ley para el ejercicio de la potestad estatal, para la prestación de servicios públicos o para desarrollar actividades económicas asumidas por el Estado.

Que el artículo 227 de la Constitución de la República del Ecuador señala que la administración pública constituye un servicio a la colectividad que se rige por los principios de eficacia, eficiencia, calidad, jerarquía, desconcentración, descentralización, coordinación, participación, planificación, transparencia y evaluación.

Que en el Capítulo I, Naturaleza y Atribuciones, Título IV de la Administración Aduanera, regulado en el Código Orgánico de la Producción, Comercio e Inversiones, publicado en el Suplemento del Registro Oficial No. 351 del 29 de diciembre de 2010, se señala: "*El servicio de aduana es una potestad pública que ejerce el Estado, a través del Servicio Nacional de Aduana del Ecuador, sin perjuicio del ejercicio de atribuciones por parte de sus delegatarios debidamente autorizados y de la coordinación o cooperación de otras entidades u órganos del sector público, con sujeción al presente cuerpo legal, sus reglamentos, manuales de operación y procedimientos, y demás normas aplicables...".*

Que, de conformidad a las competencias y atribuciones que tiene el Director General del Servicio Nacional de Aduana del Ecuador, se encuentra determinado en el literal l) del Art. 216 del Código Orgánico de la Producción, Comercio e Inversiones, *"... l. Expedir, mediante resolución los reglamentos, manuales, instructivos, oficios circulares necesarios para la aplicación de aspectos operativos, administrativos, procedimentales, de valoración en aduana y para la creación, supresión y regulación de las tasas por servicios aduaneros, así como las regulaciones necesarias para el buen funcionamiento de la administración aduanera y aquellos aspectos operativos no contemplados en este Código y su reglamento..."*

Que, mediante Decreto Ejecutivo Nº 934, de fecha 10 de noviembre del 2011, el Econ. Xavier Cardenas Moncayo, fue designado Director General del Servicio Nacional de Aduana del Ecuador, de conformidad con lo establecido en el artículo 215 del Código Orgánico de la Producción, Comercio e Inversiones; y el artículo 11, literal d) del

1/5

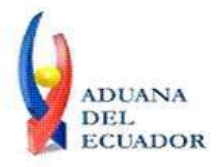

# **Guayaquil, 10 de octubre de 2013**

Estatuto del Régimen Jurídico y Administrativo de la Función Ejecutiva En tal virtud, el Director General del Servicio Nacional de Aduana del Ecuador, en ejercicio de la atribución y competencia dispuesta en el literal l) del artículo 216 del Código Orgánico de la Producción, Comercio e Inversiones, publicado en el Suplemento del Registro Oficial No. 351 del 29 de diciembre de 2010.

# **RESUELVE:**

**PRIMERO.-** Expedir los procedimientos documentados denominados:

- 1. **"SENAE-ISEE-2-2-001-V1 INSTRUCTIVO PARA EL USO DEL SISTEMA ADMINISTRACIÓN DE RELACIÓN DE OCE Y AGENTE DE ADUANA"**
- 2. **"SENAE-ISEE-2-2-002-V1 INSTRUCTIVO PARA EL USO DEL SISTEMA ADMINISTRACIÓN LIQUIDACIÓN DE INTEGRACIÓN"**
- 3. **"SENAE-ISEE-2-2-003-V1 INSTRUCTIVO PARA EL USO DEL SISTEMA CONSULTA DE LIQUIDACIÓN"**
- 4. **"SENAE-ISEE-2-2-004-V1 INSTRUCTIVO PARA EL USO DEL SISTEMA SOLICITUD DE FACILIDAD DE PAGO"**
- 5. **"SENAE-ISEE-2-2-006-V1 INSTRUCTIVO PARA EL USO DEL SISTEMA REGISTRO DE CÓDIGO DE PRODUCTO"**
- 6. **"SENAE-ISEE-2-2-007-V1 INSTRUCTIVO PARA EL USO DEL SISTEMA CONTROL DE VENTAS Y DESTRUCCIÓN – ALMACENES LIBRES"**
- 7. **"SENAE-ISEE-2-2-008-V1 INSTRUCTIVO PARA EL USO DEL SISTEMA REEXPORTACIONES INDIVIDUALIZADAS EN ALMACÉN ESPECIAL"**
- 8. **"SENAE-ISEE-2-5-001-V1 INSTRUCTIVO PARA EL USO DEL SISTEMA JUSTIFICACIÓN DE NOTIFICACIONES"**
- 9. **"SENAE-ISEE-2-5-002-V1 INSTRUCTIVO PARA EL USO DEL SISTEMA NOTIFICACIÓN DE ALLANAMIENTO"**
- 10. **"SENAE-ISEE-2-7-001-V1 INSTRUCTIVO PARA EL USO DEL SISTEMA SOLICITUD DE MODIFICACIÓN DE PLAZO O MONTO DE LA GARANTÍA"**
- 11. **"SENAE-ISEE-2-7-002-V1 INSTRUCTIVO PARA EL USO DEL SISTEMA CONSULTA DE GARANTÍAS NOTIFICADAS AL COBRO"**
- 12. **"SENAE-ISEE-2-7-003-V1 INSTRUCTIVO PARA EL USO DEL SISTEMA SOLICITUD DE APROBACIÓN DE GARANTÍA"**
- 13. **"SENAE-ISEE-2-7-007-V1 INSTRUCTIVO PARA EL USO DEL SISTEMA CONSULTA DE ENDOSOS REALIZADOS"**
- 14. **"SENAE-ISEE-2-7-008-V1 INSTRUCTIVO PARA EL USO DEL SISTEMA CONSULTA DE ENDOSO RECIBIDOS"**

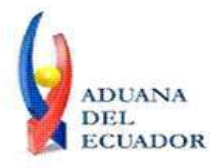

**Guayaquil, 10 de octubre de 2013**

# **DISPOSICIÓN FINAL**

Notifíquese del contenido de la presente Resolución a las Subdirecciones Generales, Direcciones Nacionales, Direcciones Distritales del Servicio Nacional de Aduana del Ecuador.

Publíquese en la Página Web del Servicio Nacional de Aduana del Ecuador y encárguese a la Dirección de Secretaría General del Servicio Nacional de Aduana del Ecuador el formalizar las diligencias necesarias para la publicación de la presente resolución junto con los referidos

- 1. **"SENAE-ISEE-2-2-001-V1 INSTRUCTIVO PARA EL USO DEL SISTEMA ADMINISTRACIÓN DE RELACIÓN DE OCE Y AGENTE DE ADUANA"**
- 2. **"SENAE-ISEE-2-2-002-V1 INSTRUCTIVO PARA EL USO DEL SISTEMA ADMINISTRACIÓN LIQUIDACIÓN DE INTEGRACIÓN"**
- 3. **"SENAE-ISEE-2-2-003-V1 INSTRUCTIVO PARA EL USO DEL SISTEMA CONSULTA DE LIQUIDACIÓN"**
- 4. **"SENAE-ISEE-2-2-004-V1 INSTRUCTIVO PARA EL USO DEL SISTEMA SOLICITUD DE FACILIDAD DE PAGO"**
- 5. **"SENAE-ISEE-2-2-006-V1 INSTRUCTIVO PARA EL USO DEL SISTEMA REGISTRO DE CÓDIGO DE PRODUCTO"**
- 6. **"SENAE-ISEE-2-2-007-V1 INSTRUCTIVO PARA EL USO DEL SISTEMA CONTROL DE VENTAS Y DESTRUCCIÓN – ALMACENES LIBRES"**
- 7. **"SENAE-ISEE-2-2-008-V1 INSTRUCTIVO PARA EL USO DEL SISTEMA REEXPORTACIONES INDIVIDUALIZADAS EN ALMACÉN ESPECIAL"**
- 8. **"SENAE-ISEE-2-5-001-V1 INSTRUCTIVO PARA EL USO DEL SISTEMA JUSTIFICACIÓN DE NOTIFICACIONES"**
- 9. **"SENAE-ISEE-2-5-002-V1 INSTRUCTIVO PARA EL USO DEL SISTEMA NOTIFICACIÓN DE ALLANAMIENTO"**
- 10. **"SENAE-ISEE-2-7-001-V1 INSTRUCTIVO PARA EL USO DEL SISTEMA SOLICITUD DE MODIFICACIÓN DE PLAZO O MONTO DE LA GARANTÍA"**
- 11. **"SENAE-ISEE-2-7-002-V1 INSTRUCTIVO PARA EL USO DEL SISTEMA CONSULTA DE GARANTÍAS NOTIFICADAS AL COBRO"**
- 12. **"SENAE-ISEE-2-7-003-V1 INSTRUCTIVO PARA EL USO DEL SISTEMA SOLICITUD DE APROBACIÓN DE GARANTÍA"**
- 13. **"SENAE-ISEE-2-7-007-V1 INSTRUCTIVO PARA EL USO DEL SISTEMA CONSULTA DE ENDOSOS REALIZADOS"**

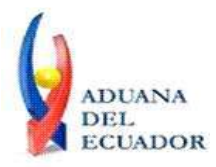

**Guayaquil, 10 de octubre de 2013**

# 14. **"SENAE-ISEE-2-7-008-V1 INSTRUCTIVO PARA EL USO DEL SISTEMA CONSULTA DE ENDOSO RECIBIDOS"**

en el Registro Oficial.

La presente Resolución entrará en vigencia a partir de su suscripción, sin perjuicio de su publicación en el Registro Oficial.

Dado y firmado en el Despacho Principal de la Dirección General del Servicio Nacional de Aduana del Ecuador, en la ciudad de Santiago de Guayaquil.

# *Documento firmado electrónicamente*

# Econ. Pedro Xavier Cárdenas Moncayo **DIRECTOR GENERAL**

Anexos:

- "SENAE-ISEE-2-2-001-V1 Instructivo para el uso del Sistema Administración de Relación de OCE Y Agente de Aduana"

- "SENAE-ISEE-2-2-001-V1 Instructivo para el uso del Sistema Administración de Relación de OCE Y Agente de Aduana"

- "SENAE-ISEE-2-2-002-V1 Instructivo para el uso del Sistema Administración Liquidación de Integración"

- "SENAE-ISEE-2-2-002-V1 Instructivo para el uso del Sistema Administración Liquidación de Integración"

- "SENAE-ISEE-2-2-003-V1 Instructivo para el uso del Sistema Consulta de Liquidación"

- "SENAE-ISEE-2-2-003-V1 Instructivo para el uso del Sistema Consulta de Liquidación"

- "SENAE-ISEE-2-2-004-V1 Instructivo para el uso del Sistema Solicitud de Facilidad de Pago"

- "SENAE-ISEE-2-2-004-V1 Instructivo para el uso del Sistema Solicitud de Facilidad de Pago"
- "SENAE-ISEE-2-2-006-V1 Instructivo para el uso del Sistema Registro de Código de Producto"

- "SENAE-ISEE-2-2-006-V1 Instructivo para el uso del Sistema Registro de Código de Producto"

- "SENAE-ISEE-2-2-007-V1 Instructivo para el uso del Sistema Control de Ventas Y destrucción â Almacenes Libres"

- "SENAE-ISEE-2-2-007-V1 Instructivo para el uso del Sistema Control de Ventas Y destrucción â Almacenes Libres"

- "SENAE-ISEE-2-2-008-V1 Instructivo para el uso del Sistema Reexportaciones Individualizadas en Almacén Especial"

- "SENAE-ISEE-2-2-008-V1 Instructivo para el uso del Sistema Reexportaciones Individualizadas en Almacén Especial"

- "SENAE-ISEE-2-5-001-V1 Instructivo para el uso del Sistema Justificación de Notificaciones"
- "SENAE-ISEE-2-5-001-V1 Instructivo para el uso del Sistema Justificación de Notificaciones"
- "SENAE-ISEE-2-5-002-V1 Instructivo para el uso del Sistema Notificación de Allanamiento"
- "SENAE-ISEE-2-5-002-V1 Instructivo para el uso del Sistema Notificación de Allanamiento"

- "SENAE-ISEE-2-7-001-V1 Instructivo para el uso del Sistema Solicitud de Modificación de Plazo

O Monto de La Garantía"

- "SENAE-ISEE-2-7-001-V1 Instructivo para el uso del Sistema Solicitud de Modificación de Plazo

**Dirección General** – Av. 25 de Julio Km. 4.5 Vía Puerto Marítimo. PBX: (04) 2480640

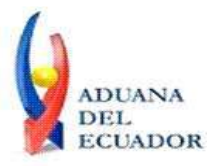

### **Guayaquil, 10 de octubre de 2013**

O Monto de La Garantía"

- "SENAE-ISEE-2-7-002-V1 Instructivo para el uso del Sistema Consulta de Garantías Notificadas Al Cobro"

- "SENAE-ISEE-2-7-002-V1 Instructivo para el uso del Sistema Consulta de Garantías Notificadas Al Cobro"

- "SENAE-ISEE-2-7-003-V1 Instructivo para el uso del Sistema Solicitud de Aprobación de Garantía"

- "SENAE-ISEE-2-7-003-V1 Instructivo para el uso del Sistema Solicitud de Aprobación de Garantía"

- "SENAE-ISEE-2-7-007-V1 Instructivo para el uso del Sistema Consulta de endosos Realizados"

- "SENAE-ISEE-2-7-007-V1 Instructivo para el uso del Sistema Consulta de endosos Realizados"

- "SENAE-ISEE-2-7-008-V1 Instructivo para el uso del Sistema Consulta de endoso Recibidos"

- "SENAE-ISEE-2-7-008-V1 Instructivo para el uso del Sistema Consulta de endoso Recibidos"

#### Copia:

Señor Ingeniero Alberto Carlos Galarza Hernández **Jefe de Calidad y Mejora Continua**

Señor Ingeniero Nicolas Eddie Pulgar Sampedro **Director de Tecnologías de la Información, Encargado**

Señor Giovanny Marcelo Cordova Morales **Analista Informático 2**

Señorita Ingeniera Julissa Liliana Godoy Astudillo **Analista de Mejora Continua y Normativa**

Señora Ingeniera Patricia Magdalena Coronado Dominguez **Analista De Mejora Continua Y Normativa**

Señorita Licenciada Erika Viviana Erazo Marquez **Analista de Mejora Continua y Normativa**

Señor Ingeniero Javier Eduardo Morales Velez **Director de Mejora Continua y Normativa**

acgh/jemv/pmcd/mm/lavf/msps

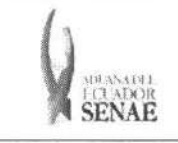

Código: SENAE-ISEE-2-5-001 Version: 1 Fecha: Sep/2013 Pagina 1 de 10

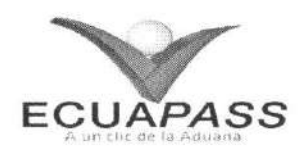

# **SENAE-ISEE-2-5-001-V1**

# **INSTRUCTIVO PARA EL USO DEL SISTEMA JUSTIFICACION DE NOTIFICACIONES**

SEPTIEMBRE 2013

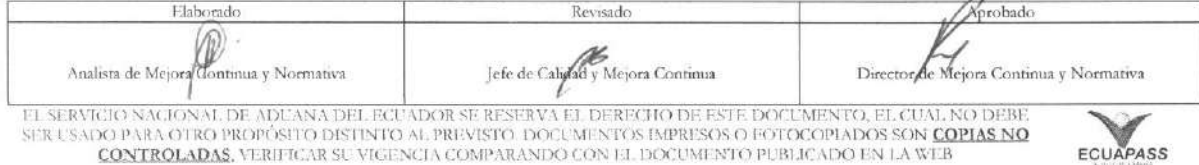

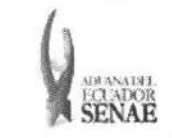

#### **INSTRUCTIVO PARA EL USO DEL SISTEMA JUSTIFICACION DE NOTIFICACIONES**

# HOJA DE RESUMEN

# Descripción del documento:

Instructivo para el Uso del Sistema, opción Justificación de notificaciones.

### Objetivo:

Describir en forma secuencial las tareas para agilitar el registro y consulta de las justifications de notificaciones, a través del portal externo denominado Ecuapass, opción Justificación de notificaciones.

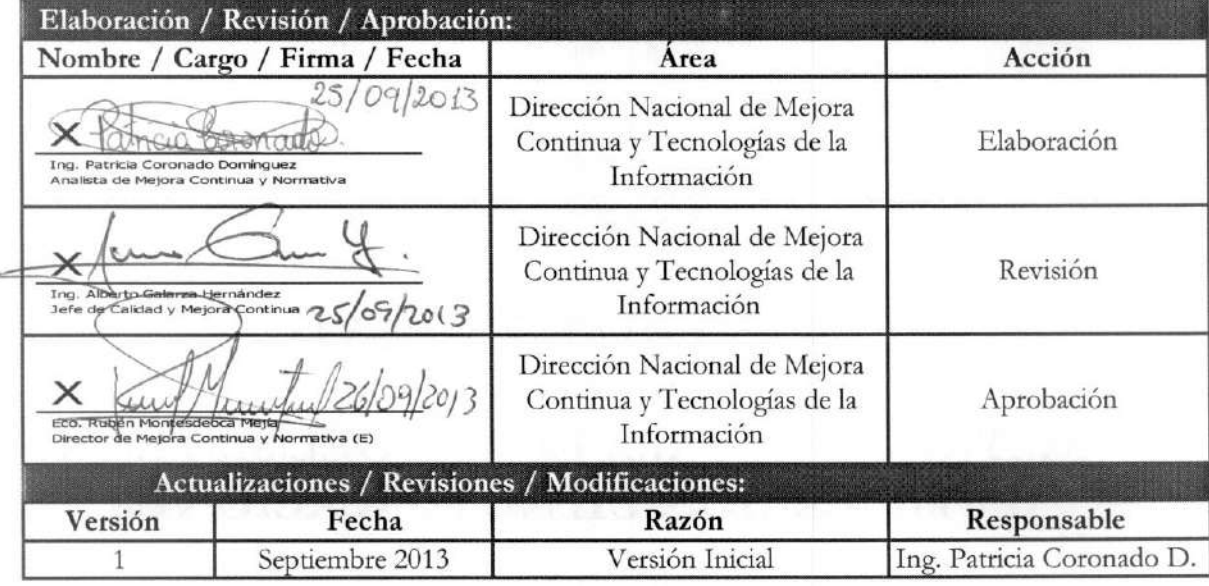

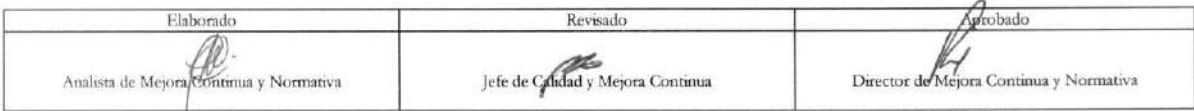

EL SERVICIO NACIONAL DE ADUANA DEL ECUADOR SE RESERVA EL DERECHO DE ESTE DOCUMENTO, EL CUAL NO DEBE<br>SER USADO PARA OTRO PROPÓSITO DISTINTO AL PREVISTO. DOCUMENTOS IMPRESOS O FOTOCOPIADOS SON <mark>COPIAS NO</mark><br>CONTROLADAS, VERIFI

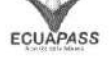

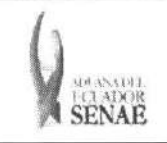

# **iNDICE**

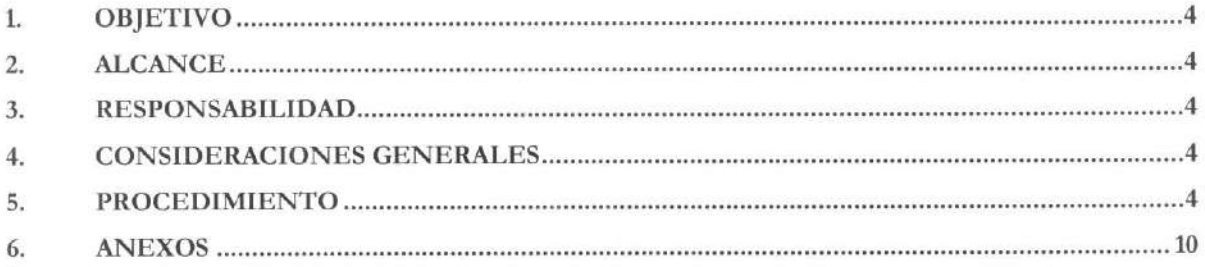

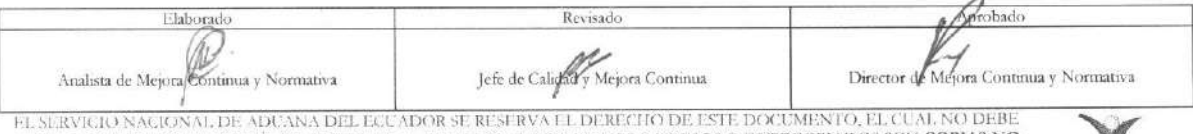

EL SERVICIO NACIONAL DE ADUANA DEL ECUADOR SE RESERVA EL DERECHO DE ESTE DOCUMENTO, EL CUAL NO DEBE<br>SER USADO PARA OTRO PROPOSITO DISTINTO AL PREVISTO. DOCUMENTOS IMPRESOS O FOTOCOPIADOS SON <mark>COPIAS NO CONTROLADAS</mark>, VERIFI

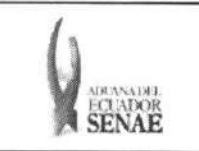

# **1. OBJETIVO**

Describir en forma secuencial las tareas para agilitar el registro y consulta de las justificaciones de notificaciones, a través del portal externo denominado Ecuapass, opción Justificación de notificaciones.

# **2. ALCANCE**

Esti dirigido a los Importadores y Agentes de Aduana

# **3. RESPONSABILIDAD**

- **3.1.** La aplicación, cumplimiento y realización de lo descrito en el presente documento, es responsabilidad de los Importadores y Agentes de Aduana
- **3.2.** La realización de mejoramiento, cambios solicitados y gestionados por los distritos, le corresponde a la Dirección Nacional de Mejora Continua y Tecnologías de la Información para su aprobación y difusión.

# 4. CONSIDERACIONES GENERALES

4.1. Con el objeto de que se apliquen los términos de manera correcta, se entiende lo siguiente:

4.1.1. Usuario: Importadores y Agentes de Aduana

# 5. PROCEDIMIENTO

- 5.1. Acceda al navegador de Internet, registre la dirección https://portal.aduana.gob.ec/, visualice el portal externo Ecuapass e ingrese con su usuario y contrasefia.
- 5.2. Seleccione el menú principal "Trámites operativos", sub-menú "Elaboración de e-Doc. Operativo" y luego haga clic en "Forrnulario de solicitud categoria".

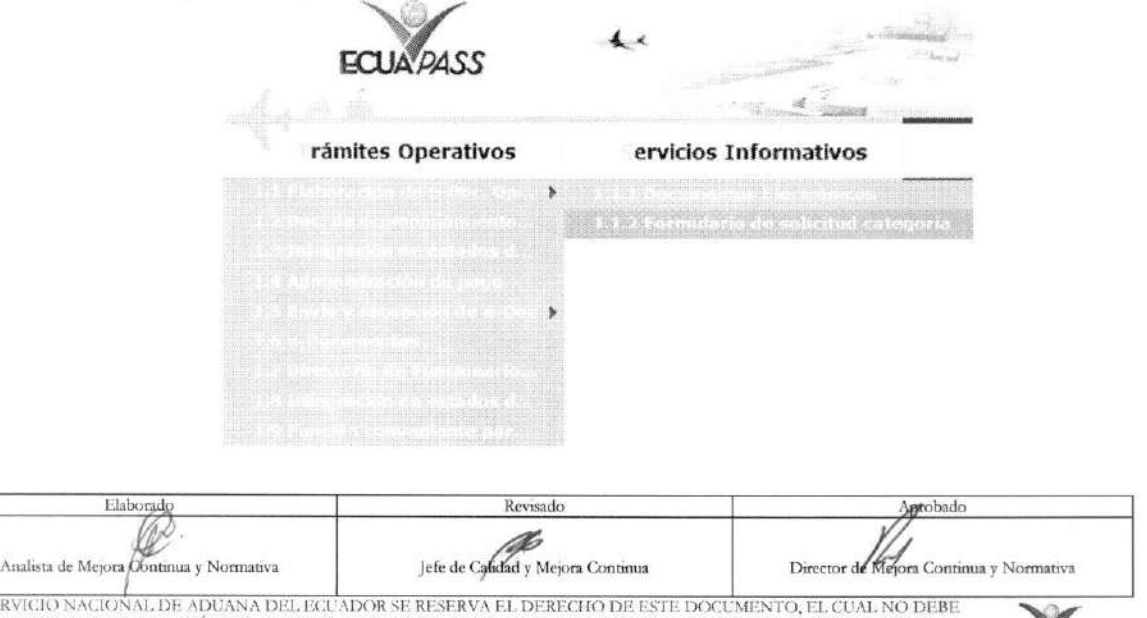

EL SERVICIO NACIONAL DE ADUANA DEL ECUADOR SE RESERVA EL DERECHO DE ESTE DOCUMENTO, EL CUAL NO DEBE<br>SER USADO PARA OTRO PROPÓSITO DISTINTO AL PREVISTO. DOCUMENTOS IMPRESOS O FOTOCOPIADOS SON <mark>COPIAS NO</mark> **CONTR Of** AIMS VERIFICAR SU VIGENCIA COMPARANDO CON EL DCX;UMENTO PUBLICADO EN LA WEB *ECU*AP*ASS* 

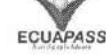

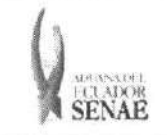

5.3. En el detalle de la opción se presentan 2 pestañas que incluyen los documentos electrónicos. Se procede a dar clic en la pestaña "Despacho Aduanero".

# Formulario de solicitud categoria

**Despacho** *Aduanero* 

**5.4.** Los formularios de solicitud categoria que se presentan se encuentran categorizados como "Importación" y "Exportación", para lo cual el usuario seleccionará en la sección de "Importación" el formulario electrónico "Justificación de notificaciones".

### **Formulario de solicitud categoria**

Despacho Aduanero Cargas

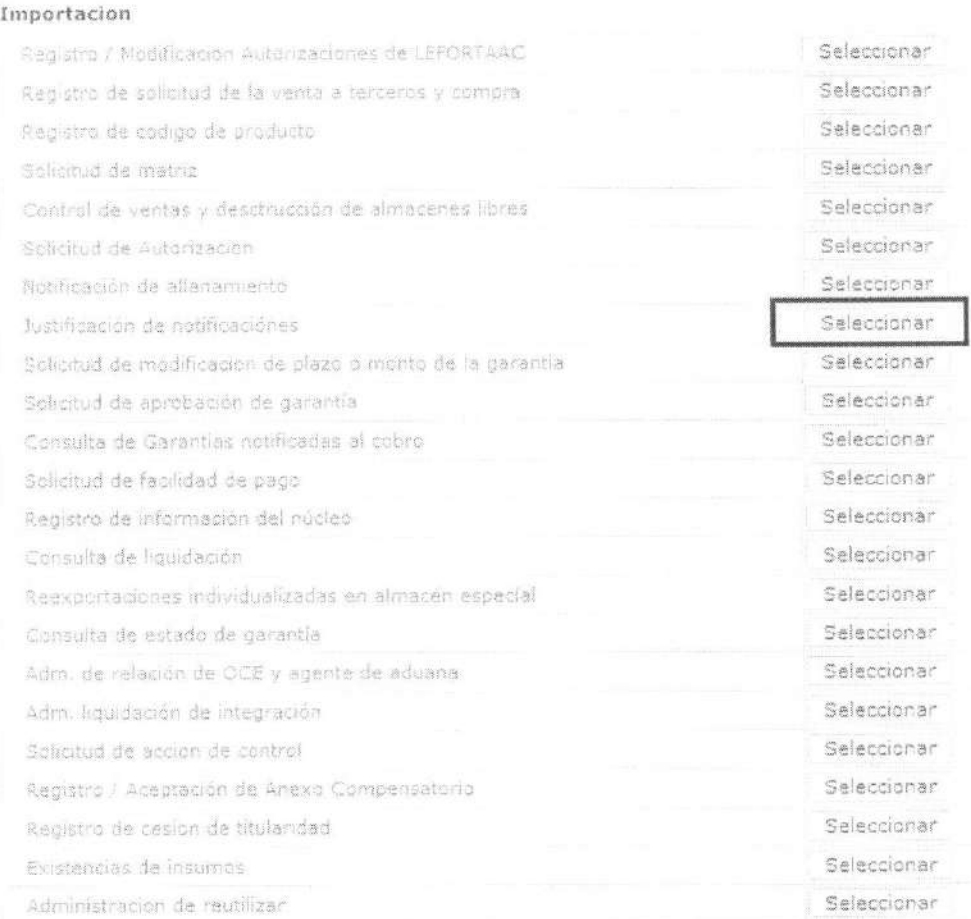

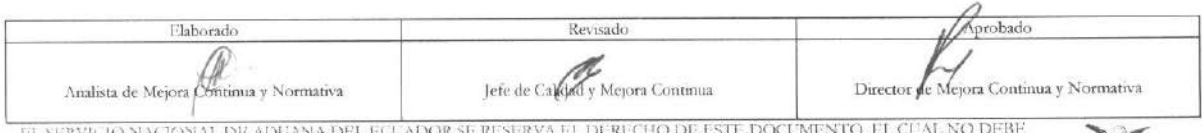

EL SERVICIO NACIONAL DE ADUANA DEL ECUADOR SE RESERVA EL DERECHO DE ESTE DOCUMENTO, EL CUAL NO DEBETADO PRANCIP<br>CONTROLADAS, VERIFICAR SU VIGENCIA COMPARANDO CON EL DOCUMENTO PUBLICADO EN LA WEB

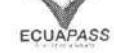

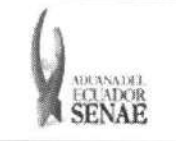

5.5. Luego de dar clic al botón <sup>Seleccionar</sup>, se presenta la siguiente pantalla. Al dar clic en botón  $\overline{\text{Constanter}, \text{O}}$  se presenta los detalles de notificación de allanamiento :

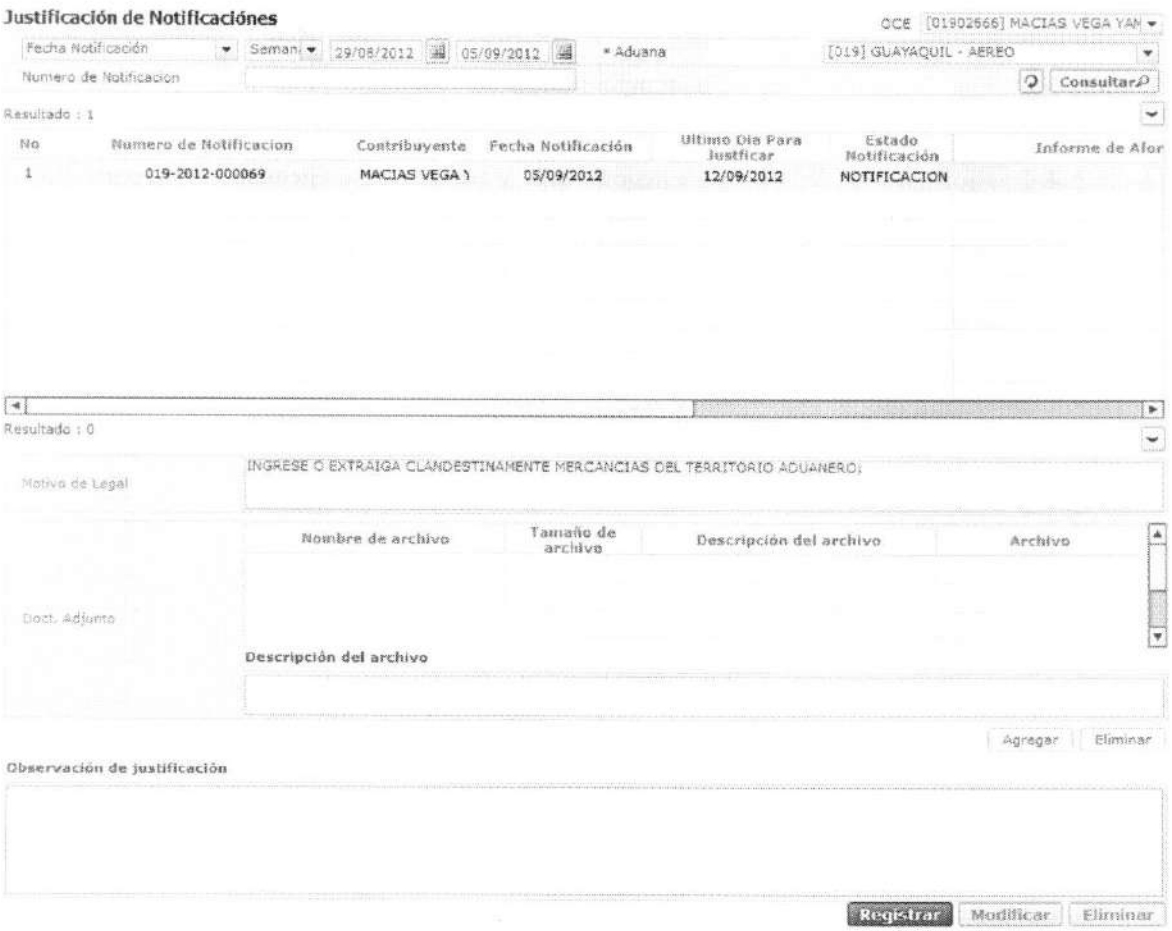

• Los criterios de busqueda son:

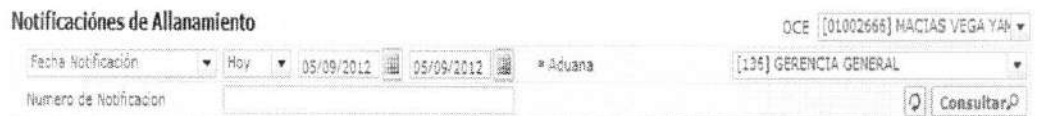

- **• OCE:** Escoge uno de los OCEs que requiere consultar.
- $\bullet$  Fecha Notificación: Se puede seleccionar el rango de consulta de los envíos electrónicos mediante los botones "Desde", "Hasta" o bajo los criterios "Hoy", "Semana", "Mes", "Año" o "Todo".
- **• Aduana:** 
	- Guayaquil Aereo

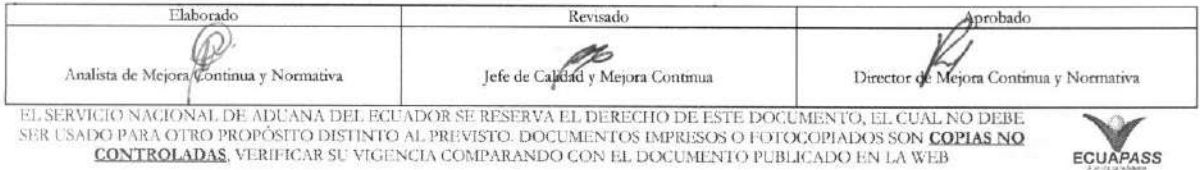

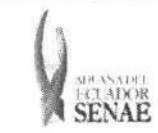

- Guayaquil Maritimo
- Manta
- Esmeraldas
- Quito
- Puerto Bolívar
- Tulcan
- Huaquillas
- Cuenca
- Loja Macara
- Santa Elena
- Latacunga
- Gerencia General
- Numero **de Notificacion**
- Los criterios de busqueda son:

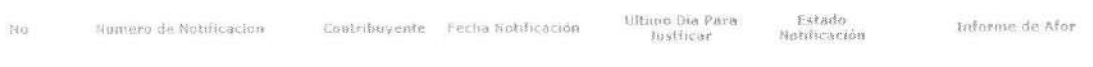

- $\bullet$  **Número de Notificación**
- **• Contribuyente**
- **• Fecha Notificacion**
- **• Ultimo Dia Para Justificar**
- **• Estado Notificacion**
- **• Informe de Aforo**
- **• Total Liquidado**
- **• Observacion**
- **• Observacion de desvirtuacion**
- · Al seleccionar uno de los resultados de la búsqueda general o específica se presenta en la parte inferior de la pantalla la siguiente información:

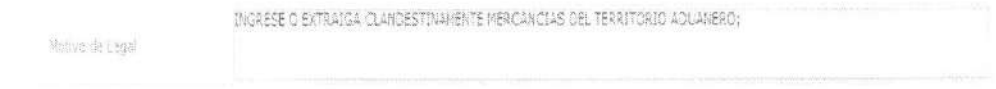

• Motivo de Legal

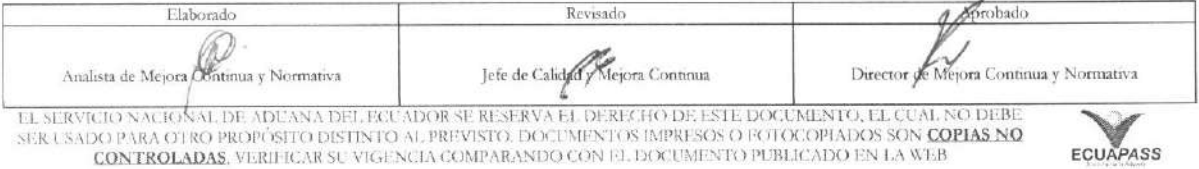

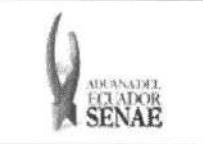

• Una vez que no se encuentre resultados, se presenta el siguiente mensaje:

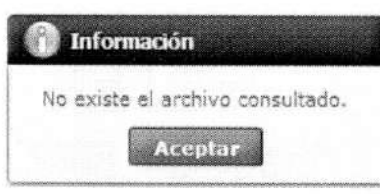

- 5.6. Una vez consultada la información de allanamiento seleccionado y que requiera solicitar la justificación de notificación, registra el archivo adjunto e ingresa el motivo de justificación como lo siguiente:
	- Registro de documento adjunto:

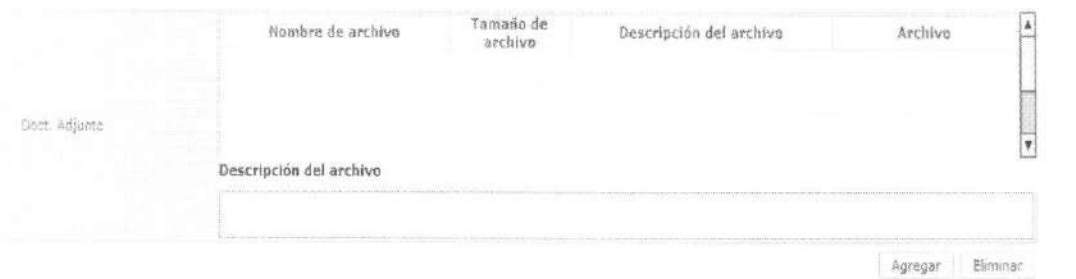

· Ingresa el texto de descripción de archivo adjunto en el campo "Descripción del archivo".

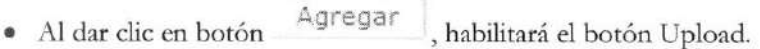

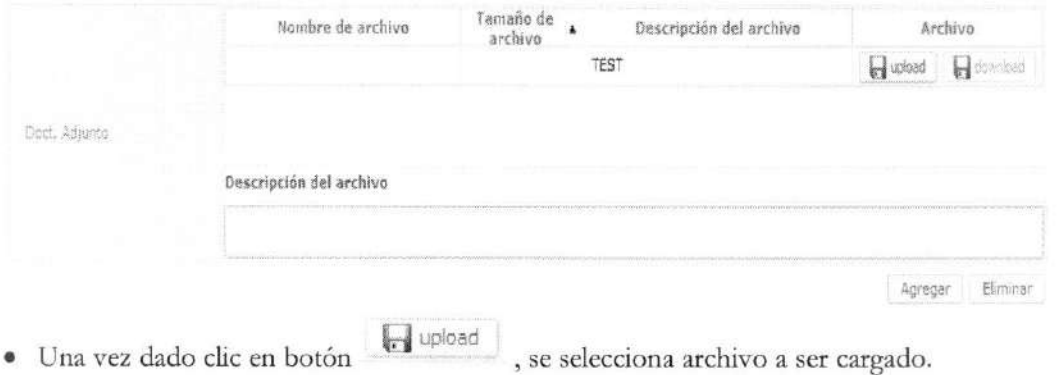

• Una vez cargado el archivo sera :

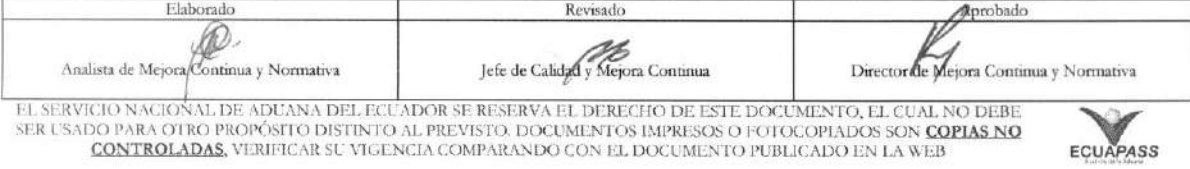

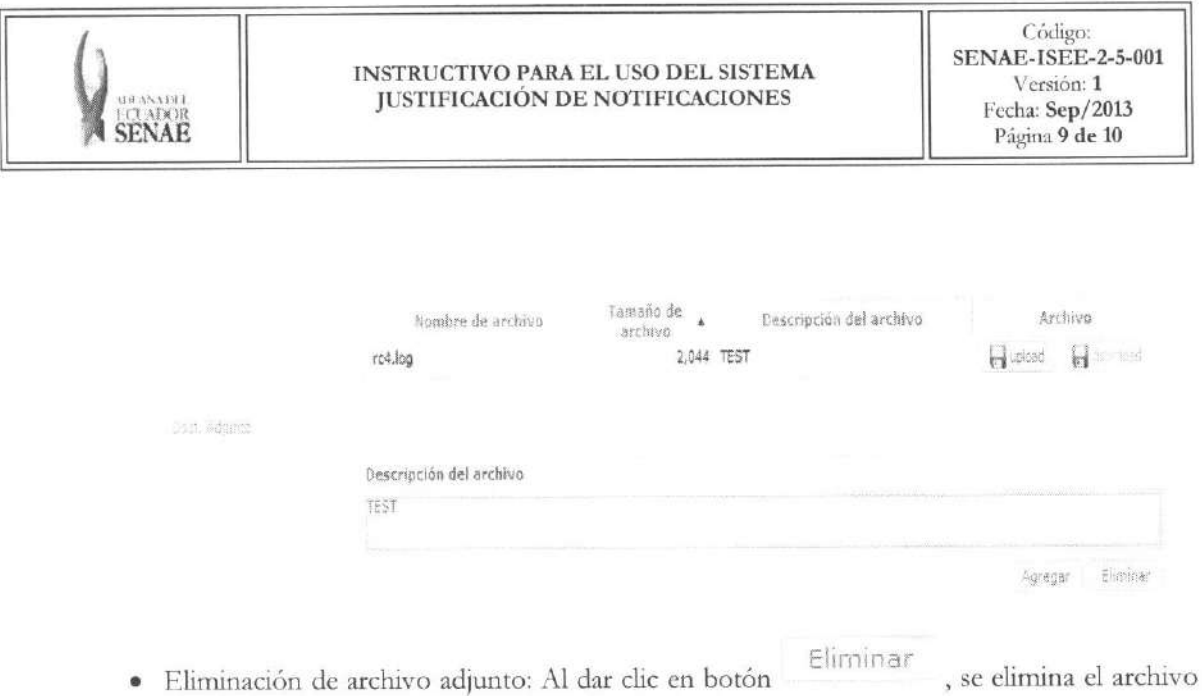

· Ingreso de motivo de justificación: En el campo "Observación de justificación" se ingresa los motivos de justificación.

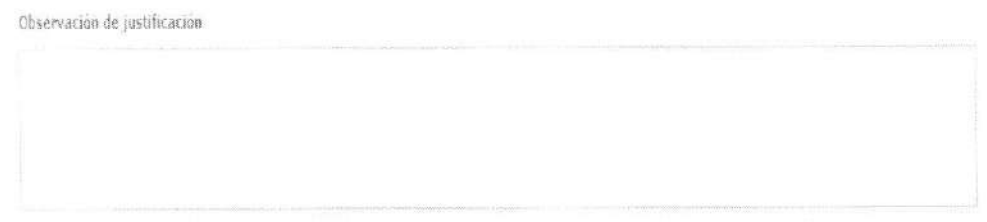

5.7. Una vez registrado el archivo adjunto y motivo de justificación, se debe dar clic en el botón **Registrar** y se presenta el siguiente mensaje de confirmation:

luego de haber escogido el archivo a ser eliminado.

• Un mensaje de confirmation que cuenta con dos acciones "Si" en caso de continuidad del registro y "No" en caso de querer continuar con el registro o edición de la información.

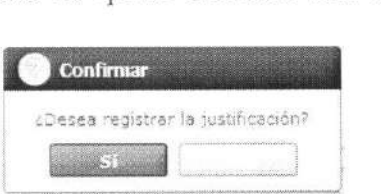

5.8. Se puede corregir la solicitud de justification antes de vencer la vigencia. Se permite agregar o eliminar documento adjunto y modificar el texto en el campo "Observación de

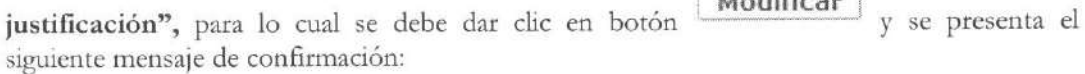

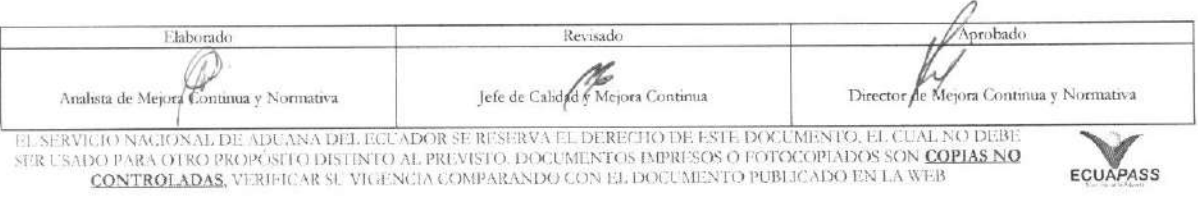

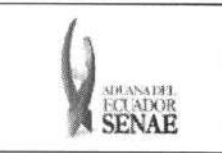

• Un mensaje de confirmation que cuenta con dos acciones, "Si" en caso de continuidad del registro y "No" en caso de querer continuar con el registro o edición de la información.

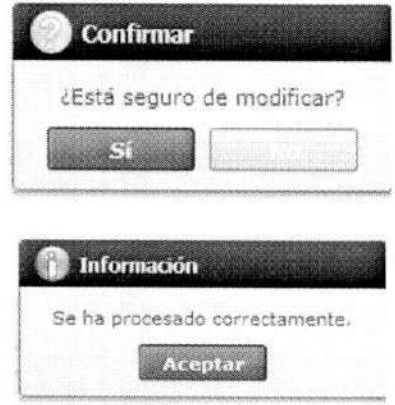

5.9. Se puede cancelar la solicitud de justificación antes de vencer la vigencia para lo cual da clic

en boton **Elirninar**  y presenta el siguiente mensaje de confirmation:

• Un mensaje de confirmation que cuenta con dos acciones, **"Si"** en caso de continuidad del registro y "No" en caso de querer continuar con el registro o edición de la información.

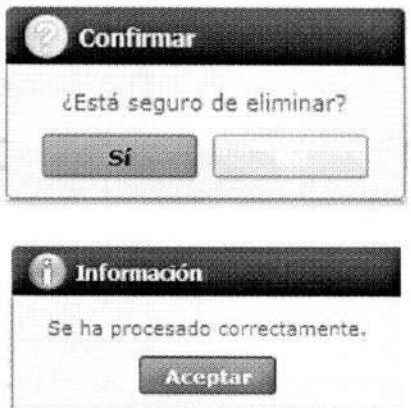

### 6. ANEXOS

No hay anexos.

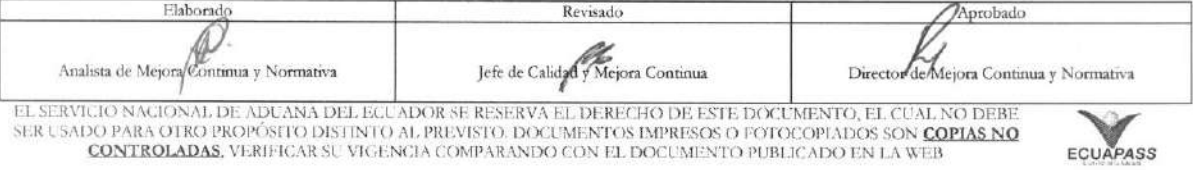